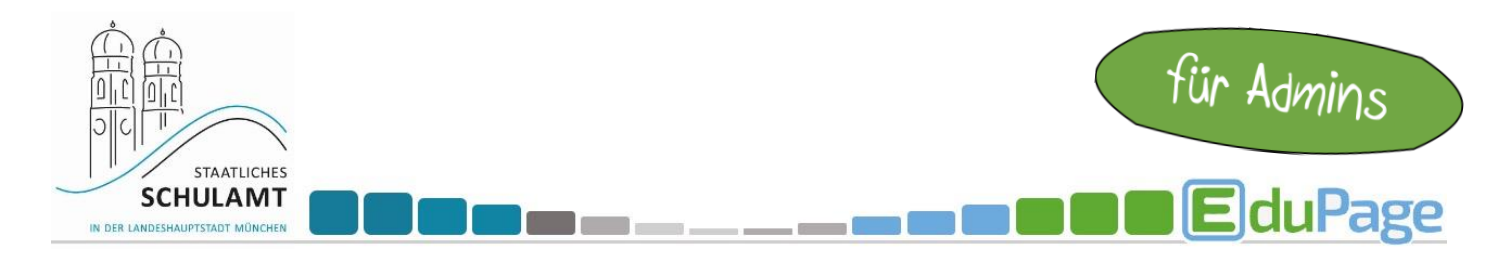

## Freigabeeinstellungen im Kalender anpassen

Melden Sie sich als Admin an und wählen Sie den Punkt Termine.

Klicken Sie dann auf den Button "mehr".

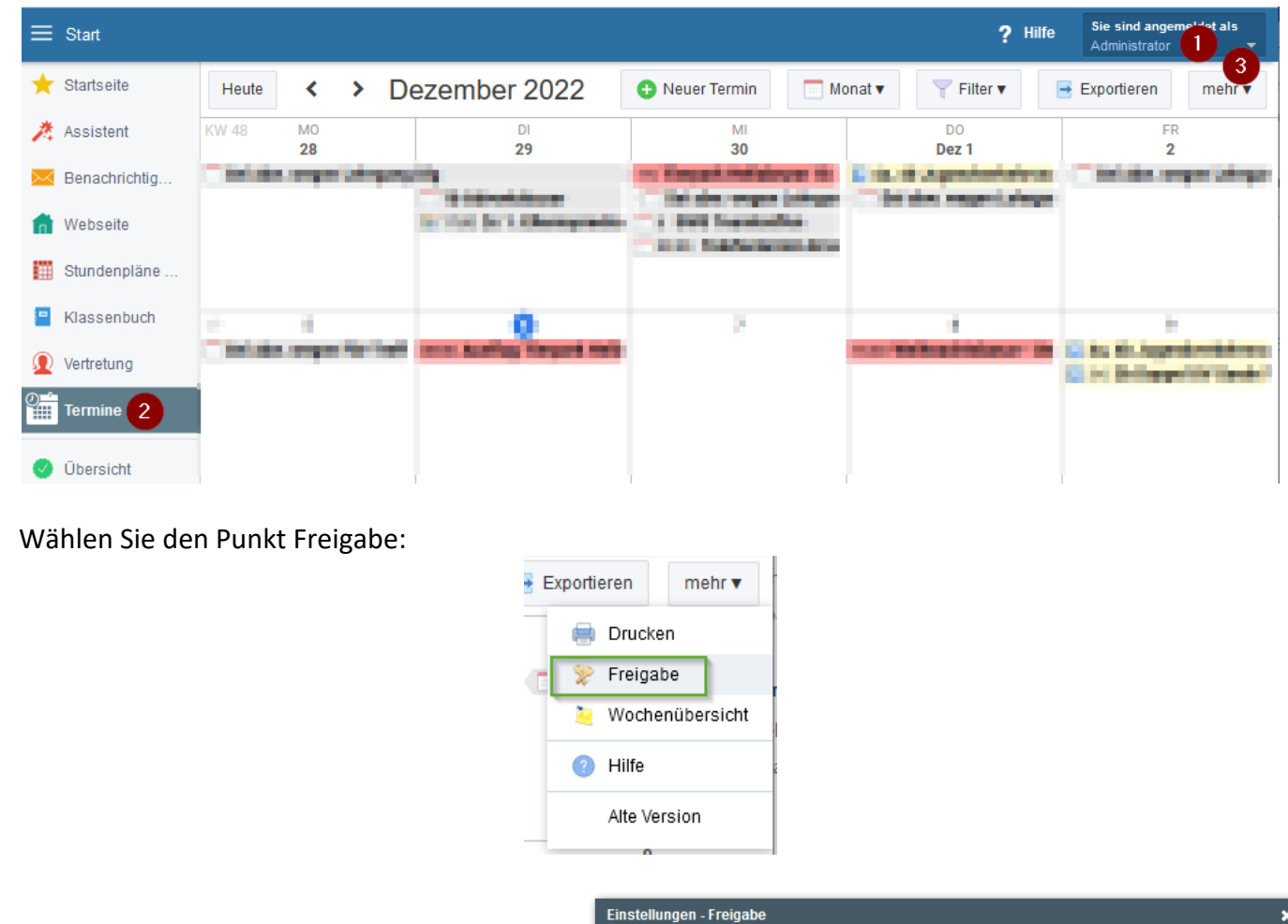

Im Anschluss wählen Sie für jeden Termin-Typ aus, welche Zielgruppe hier standardmäßig zur Veröffentlichung hinterlegt sein soll.

Der Screenshot stellt nur ein Beispiel dar, soll jedoch nicht als Vorlage oder Empfehlung verstanden werden.

Hier wählt jede Schule eigenständig aus.

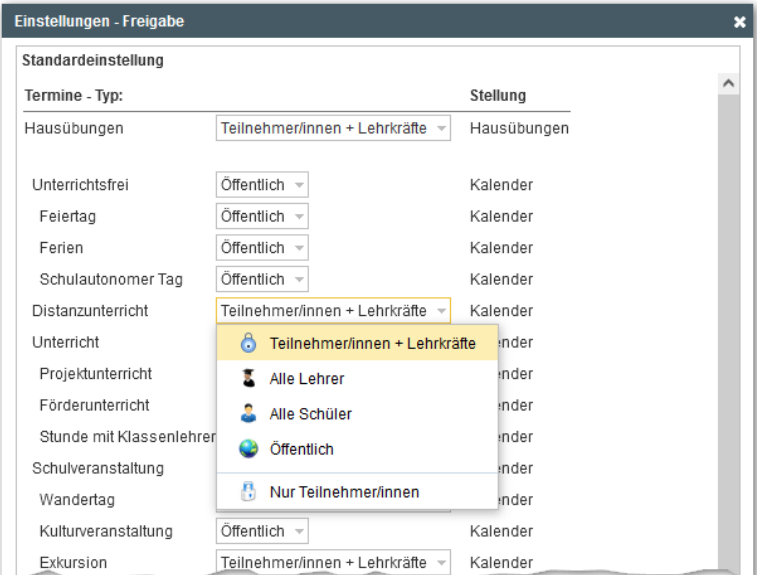

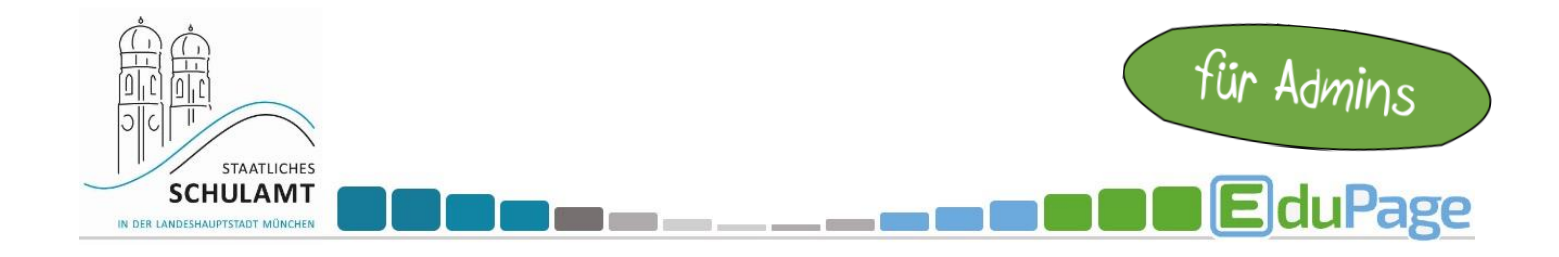

Auch bei bereits erstellten Terminen ist eine Veränderung der Sichtbarkeitseinstellungen durch die einzelnen Bearbeiter:innen ist weiterhin möglich.

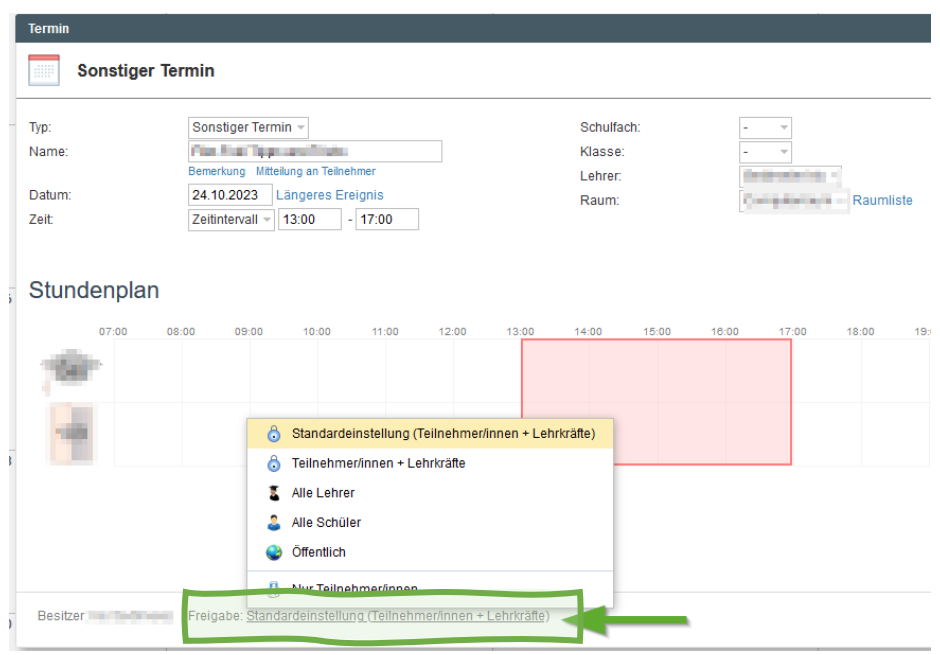